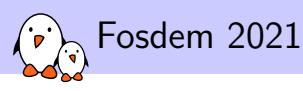

## Embedded Linux from scratch in 45 minutes

Michael Opdenacker *michael.opdenacker@bootlin.com*

© Copyright 2004-2021, Bootlin. Creative Commons BY-SA 3.0 license. Corrections, suggestions, contributions and translations are welcome!

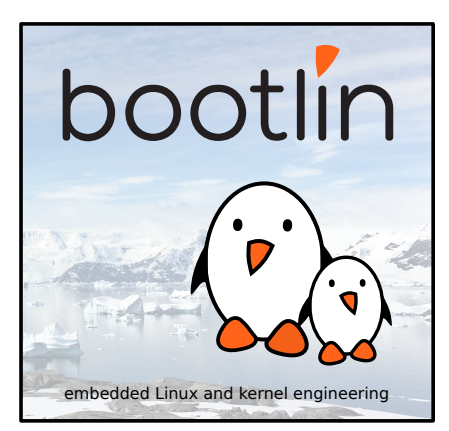

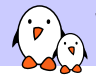

Welcome to the special edition of FOSDEM for Covid

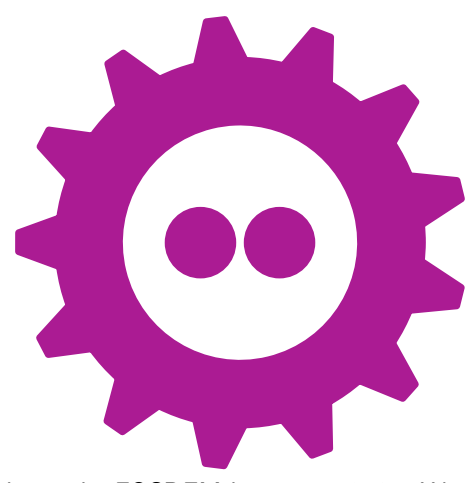

<conspiracy>Note that this is the FOSDEM logo since 2014. Weird, isn't it?</conspiracy> Image credits: https://commons.wikimedia.org/wiki/File:FOSDEM\_logo.svg

#### Michael Opdenacker  $\left(\mathbf{r}\right)$

- ▶ Founder and Embedded Linux engineer at Bootlin:
	- ▶ Embedded Linux **expertise**
	- ▶ **Development**, consulting and training
	- ▶ Focusing **only on Free and Open Source Software**
- ▶ Free Software contributor:
	- ▶ Current maintainer of the Elixir Cross Referencer, making it easier to study the sources of big C projects like the Linux kernel. See https://elixir.bootlin.com
	- ▶ Co-author of Bootlin's freely available embedded Linux and kernel training materials (https://bootlin.com/docs/)
	- ▶ Former maintainer of GNU Typist

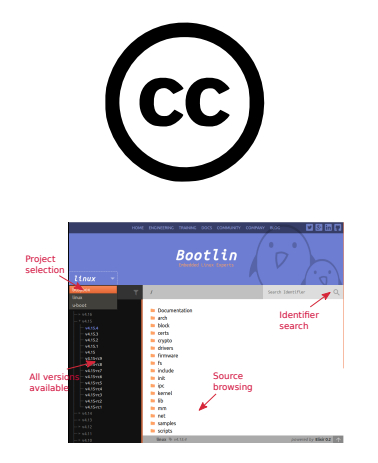

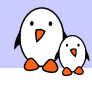

Embedded Linux from scratch in 45 minutes

## Introduction

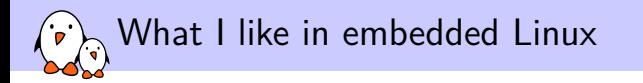

- ▶ Linux is perfect for operating devices with a fixed set of features. Unlike on the desktop, Linux is almost in every existing embedded system.
- ▶ Embedded Linux makes Linux easy to learn: just a few programs and libraries are sufficient. **You can understand the usefulness of each file in your filesystem**.
- ▶ The Linux kernel is standalone: no complex dependencies against external software. The code is in C!
- ▶ Linux works with just a few MB of RAM and storage
- $\blacktriangleright$  There's a new version of Linux every 2-3 months.
- Relatively small development community. You end up meeting lots of familiar faces at technical conferences (like the Embedded Linux Conference).
- ▶ Lots of opportunities (and funding available) for becoming a contributor (Linux kernel, bootloader, build systems...).

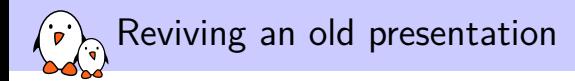

- ▶ First shown in 2005 at the Libre Software Meeting in Dijon, France.
- ▶ Showing a 2.6 Linux kernel booting on a QEMU emulated ARM board.
- ▶ One of our most downloaded presentations at that time.

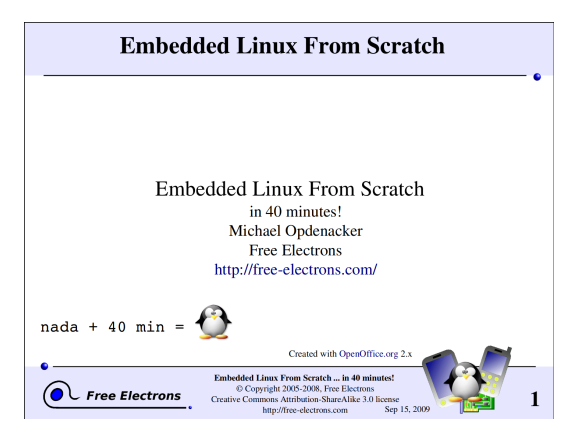

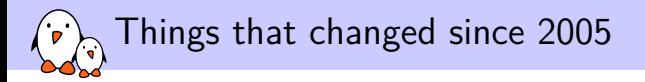

In the Linux kernel:

- $\blacktriangleright$  Linux 2.6 x  $\rightarrow$  5 x
- ▶ *Bitkeeper* →*git*
- ▶ Linux is now everywhere, no need to convince customers to use it. It's even easier and easier to convince then to fund contributions to the official version.
- ▶ *devtmpfs*: automatically creates device files
- ▶ ARM and other architectures: devices described by the *Device Tree* instead of C code

And many more!

In the embedded environment:

- ▶ The Maker movement
- ▶ Cheap development boards  $500+$  FUR  $\rightarrow$ 50-100 FUR
- ▶ The rise of Open Hardware (Arduino, Beaglebone Black...)
- ▶ *RISC-V*: a new open-source hardware instruction set architecture

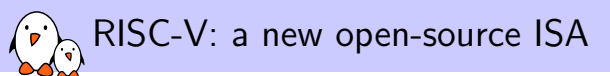

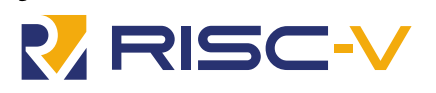

- ▶ ISA: *Instruction Set Architecture*
- ▶ Created by the University of California Berkeley, in a world dominated by proprietary ISAs with heavy royalties (ARM, x86)
- ▶ Exists in 32, 64 and 128 bit variants, from microcontrollers to powerful server hardware.
- ▶ Anyone can use and extend it to create their own SoCs and CPUs.
- ▶ This reduces costs and promotes reuse and collaboration
- ▶ Implementations can be proprietary. Many hardware vendors are using RISC-V CPUs in their hardware (examples: Microchip, Western Digital, Nvidia)
- ▶ Free implementations are being created

See https://en.wikipedia.org/wiki/RISC-V

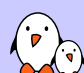

### How to use RISC-V with Linux?

Hardware is now getting available

- ▶ Last minute news: BeagleV. The first affordable RISC-V board for the community, should be available at 150 USD in April: http://beagleboard.org/beaglev.
- ▶ Icicle kit: with Microchip's PolarFire SoC and an FPGA with 254 K gates. Sold at 499 USD at CrowdSupply: https://frama.link/dK1oanrd
- ▶ Boards with the Kendryte K210 SoC. Sipeed MAix BiT only costs 13 USD at Seed Studio: https://frama.link/QhBdPjsm. Supported by Linux 5.8 but very limited, as its MMU is not supported by Linux.
- ▶ You can also synthetize RISC-V cores on FPGAs
- ▶ Before more hardware is available in 2021, you can get started with the QEMU emulator, which simulates a virtual board with *virtio* hardware

Already try it with JSLinux: https://bellard.org/jslinux/

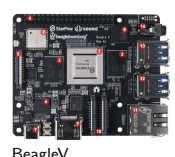

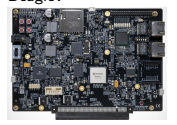

Microchip PolarFire SoC Icicle kit

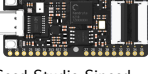

Seed Studio Sipeed MAix BiT

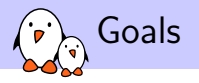

Show you the most important aspects of embedded Linux development work

- ▶ Building a cross-compiling toolchain
- $\blacktriangleright$  Creating a disk image
- ▶ Booting a using a bootloader
- Loading and starting the Linux kernel
- ▶ Building a root filesystem populated with basic utilities
- $\triangleright$  Configuring the way the system starts
- ▶ Setting up networking and controlling the system via a web interface

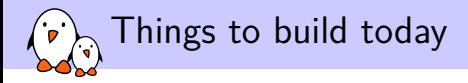

- ▶ Cross-compiling toolchain: *Buildroot 2020.11.1*
- ▶ Firmware / first stage bootloader: *OpenSBI*
- ▶ Bootloader: *U-Boot 2021.01*
- ▶ Kernel: *Linux 5.11-rc3*
- ▶ Root filesystem and application: *BusyBox 1.33.0*

That's possible to compile and assemble in less than 45 minutes!

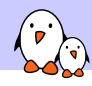

Embedded Linux from scratch in 45 minutes

## Cross-compiling toolchain

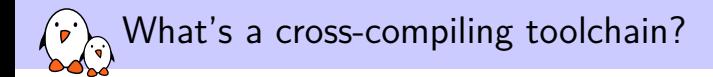

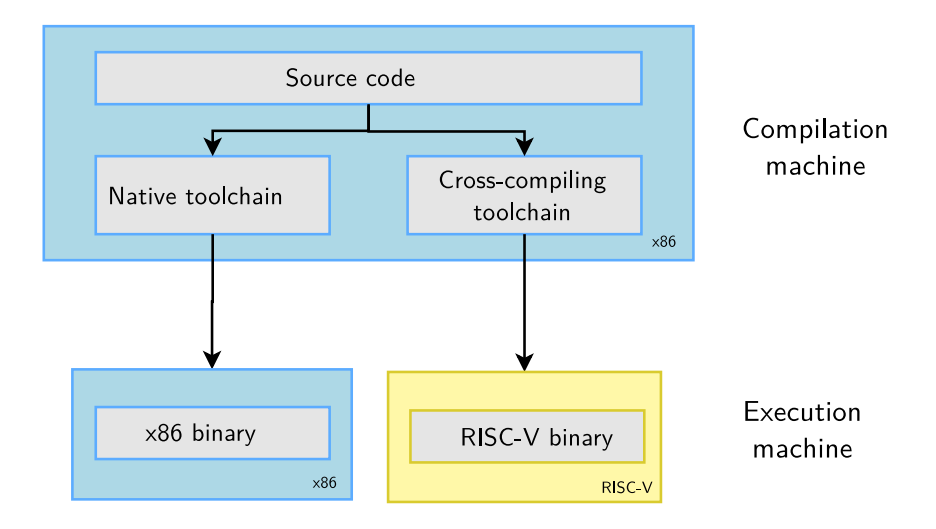

Why generate your own cross-compiling toolchain?

Compared to ready-made toolchains:

- ▶ You can choose your compiler version
- ▶ You can choose your C library (glibc, uClibc, musl)
- ▶ You can tweak other features
- $\triangleright$  You gain reproducibility: if a bug is found, just apply a fix. Don't need to get another toolchain (different bugs)

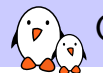

### Choosing the C library

- ▶ The C library is an essential component of a Linux system
	- $\blacktriangleright$  Interface between the applications and the kernel
	- ▶ Provides the well-known standard C API to ease application development
- ▶ Several C libraries are available:
	- ▶ *glibc*: full featured, but rather big (2 MB on ARM)
	- ▶ *uClibc*: better adapted to embedded use, smaller and supporting RISC-V 64.
	- ▶ *musl*: great for embedded use too, more recent
- ▶ The choice of the C library must be made at cross-compiling toolchain generation time, as the GCC compiler is compiled against a specific C library.

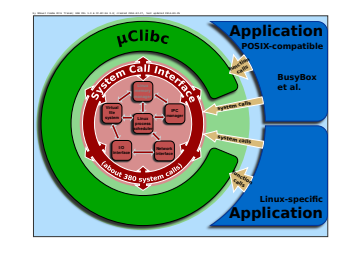

Source: Wikipedia (http://bit.ly/2zrGve2)

### Generating a RISC-V musl toolchain with Buildroot  $\langle \cdot \rangle$

- ▶ Download Buildroot 2020.11.1 from https://buildroot.org
- ▶ Extract the sources (tar xf)
- ▶ Run make menuconfig
- ▶ In Target options →Target Architecture, choose RISCV
- ▶ In Toolchain →C library, choose musl.
- ▶ Save your configuration and run: make sdk
- ▶ At the end, you have an toolchain archive in output/images/riscv64-buildroot-linux-musl\_sdkbuildroot.tar.gz
- ▶ Extract the archive in a suitable directory, and in the extracted directory, run: ./relocate-sdk.sh

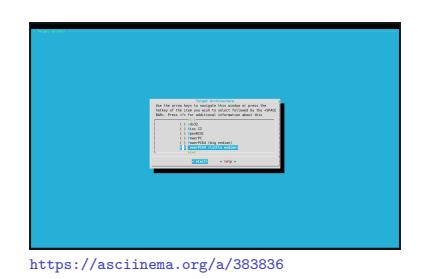

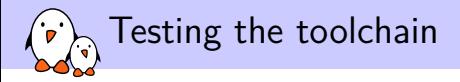

▶ Create a new riscv64-env.sh file you can source to set environment variables for your project:

export PATH=\$HOME/toolchain/riscv64-buildroot-linux-musl\_sdk-buildroot/bin:\$PATH

 $\triangleright$  Run source riscv64-env.sh, take a hello.c file and test your new compiler:

\$ riscv64-linux-gcc -static -o hello hello.c \$ file hello hello: ELF 64-bit LSB executable, UCB RISC-V, version 1 (SYSV), statically linked, not stripped

We are compiling statically so far to avoid having to deal with shared libraries.

▶ Test your executable with QEMU in user mode:

\$ qemu-riscv64 hello Hello world!

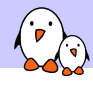

Embedded Linux from scratch in 45 minutes

Hardware emulator

Finding which machines are emulated by QEMU

```
Tests made with QEMU 4.2.1 (Ubuntu 20.04)
```

```
sudo apt install qemu-system-misc
$ qemu-system-riscv64 -M ?
Supported machines are:
none empty machine
sifive e RISC-V Board compatible with SiFive E SDK
sifive u RISC-V Board compatible with SiFive U SDK
spike RISC-V Spike Board (default)
spike v1.10 RISC-V Spike Board (Privileged ISA v1.10)
spike v1.9.1 RISC-V Spike Board (Privileged ISA v1.9.1)
virt RISC-V VirtIO board
```
We are going to use the virt one, emulating VirtIO peripherals (more efficient than emulating real hardware).

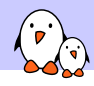

 $\begin{array}{c} \begin{array}{|c|c|} \hline \textbf{c}} \ \hline \textbf{c} \ \hline \textbf{c} \ \hline \end{array} \end{array}$  Embedded Linux from scratch in 45 minutes

## Booting process and privileges

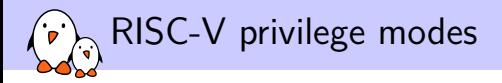

### RISC-V has three privilege modes:

- ▶ User (U-Mode): applications
- ▶ **S**upervisor (S-Mode): OS kernel
- **Machine (M-Mode): bootloader and firmware**

### Here are typical combinations:

- ▶ **M**: simple embedded systems
- ▶ **M**, **U**: embedded systems with memory protection
- ▶ **M, S, U**: Unix-style operating systems with virtual memory

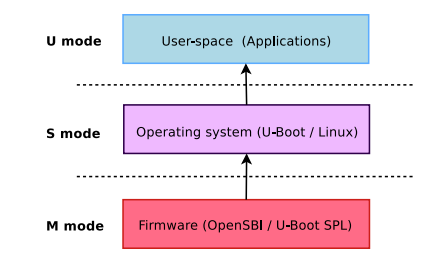

Boot sequence and decreasing privileges

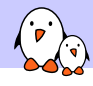

Embedded Linux from scratch in 45 minutes

U-Boot bootloader

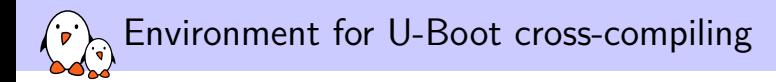

### ▶ Download U-Boot 2021.01 sources

 $\triangleright$  Let's add an environment variable to our  $\text{riscv64-env}$ . sh file for cross-compiling:

export CROSS\_COMPILE=riscv64-linux-

CROSS COMPILE is the cross-compiler prefix, as our cross-compiler is riscv64-linux-gcc.

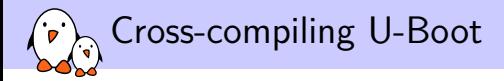

▶ Find U-Boot ready-made configurations for RISC-V:

ls configs | grep riscv

▶ We will choose the configuration for QEMU and U-Boot running in S Mode:

make qemu-riscv64 smode defconfig

 $\triangleright$  Now let's compile U-Boot ( $-i8$ : 8 jobs compile jobs in parallel)

make  $-i8$ 

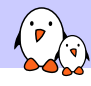

Embedded Linux from scratch in 45 minutes

## Firmware

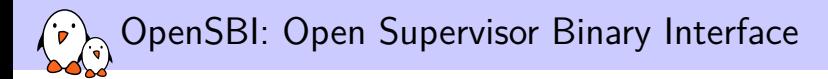

 $\triangleright$  Required to start an OS (S mode) from the Supervisor/Firmware (M mode)

```
git clone https://github.com/riscv/opensbi.git
cd opensbi
git checkout v0.8
make PLATFORM=generic FW PAYLOAD PATH=../u-boot-2021.01/u-boot.bin
```
- ▶ Run the above command every time you update U-Boot
- $\triangleright$  This generates the build/platform/generic/firmware/fw\_payload.elf file which is a binary that QEMU can boot.

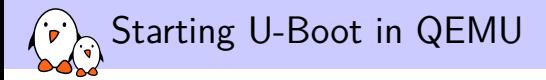

```
qemu-system-riscv64 -m 2G \
    -nographic \
    -machine virt \
    -smp 8 \setminus
```
-bios opensbi/build/platform/generic/firmware/fw\_payload.elf  $\setminus$ 

- $\blacktriangleright$  -m: amount of RAM in the emulated machine
- $\triangleright$   $\sim$   $\sim$   $\frac{1}{2}$  smp: number of CPUs in the emulated machine

Exit QEMU with  $[Ctrl] [a]$  followed by  $[x]$ 

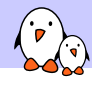

Embedded Linux from scratch in 45 minutes

Linux kernel

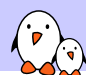

### $\left\langle \widehat{\cdot}\right\rangle _{\!\!s}\!\!$  Environment for kernel cross-compiling

- ▶ Download Linux 5.11-rc3 sources from https://kernel.org
- ▶ Let's add two environment variables for kernel cross-compiling to our riscv64-env.sh file:

export CROSS\_COMPILE=riscv64-linuxexport ARCH=riscv

- ▶ CROSS\_COMPILE is the cross-compiler prefix, as our cross-compiler is riscv64-linux-gcc.
- ▶ ARCH is the name of the subdirectory in arch/ corresponding to the target architecture.

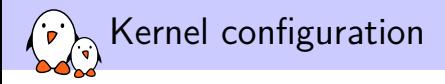

▶ Lets take the default Linux kernel configuration for RISCV:

\$ make help | grep defconfig defconfig - New config with default from ARCH supplied defconfig savedefconfig - Save current config as ./defconfig (minimal config) alldefconfig - New config with all symbols set to default olddefconfig - Same as oldconfig but sets new symbols to their nommu k210 defconfig - Build for nommu k210 nommu\_virt\_defconfig - Build for nommu\_virt rv32\_defconfig - Build for rv32 \$ make defconfig

 $\triangleright$  We can now further customize the configuration:

make menuconfig

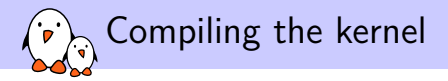

#### make

To compile faster, run multiple **j**obs in parallel:

make  $-i$  8

To **re**compile faster (7x according to some benchmarks), run multiple **j**obs in parallel:

make -j 8 CC="ccache riscv64-linux-gcc"

At the end, you have these files: vmlinux: raw kernel in ELF format (not bootable, for debugging) arch/riscv/boot/Image: uncompressed bootable kernel arch/riscv/boot/Image.gz: compressed kernel

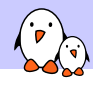

 $\binom{1}{2}$  Embedded Linux from scratch in 45 minutes

Booting the kernel

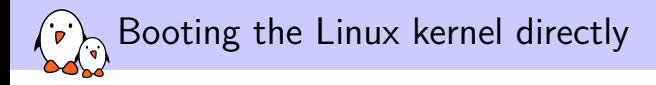

We could boot the Linux kernel directly as follows

```
cd opensbi
make PLATFORM=generic FW_PAYLOAD_PATH=../linux-5.11-rc3/arch/riscv/boot/Image
cd ..
qemu-system-riscv64 -m 2G \
    -nographic \
    -machine virt \
    -smp 8 \setminus-bios opensbi/build/platform/generic/firmware/fw_payload.elf \setminus
```

```
-append "console=ttyS0" \
```
However, what we want to demonstrate is the normal booting process: OpenSBI →U-Boot →Linux →Userspace

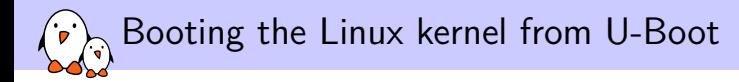

- ▶ We want to show how to set the U-Boot environment to load the Linux kernel and to specify the Linux kernel command line
- ▶ For this purpose, we will need some storage space to store the U-Boot environment, load the kernel binary, and also to contain the filesystem that Linux will boot on.
- ▶ Therefore, let's create a disk image to give some storage space for QEMU

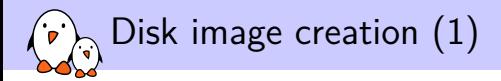

▶ Let's create a 128 MB disk image:

dd if=/dev/zero of=disk.img bs=1M count=128

 $\blacktriangleright$  Let's create two partitions in this image

cfdisk disk.img

- ▶ A first 64 MB primary partition (type  $W95$  FAT32 (LBA)), marked as bootable
- ▶ A second partition with remaining space (default type: Linux)

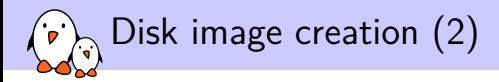

 $\blacktriangleright$  Let's access the partitions in this disk image:

```
sudo losetup -f --show --partscan disk.img
/dev/loop2
```

```
ls -la /dev/loop2*
brw-rw---- 1 root disk 7, 2 Jan 14 10:50 /dev/loop2
brw-rw---- 1 root disk 259, 11 Jan 14 10:50 /dev/loop2p1
brw-rw---- 1 root disk 259, 12 Jan 14 10:50 /dev/loop2p2
```
 $\blacktriangleright$  We can now format the partitions:

```
sudo mkfs.vfat -F 32 -n boot /dev/loop2p1
sudo mkfs.ext4 -L rootfs /dev/loop2p2
```
## Copying the Linux image to the FAT partition

▶ Let's create a mount point for the FAT partition:

mkdir /mnt/boot

 $\blacktriangleright$  Let's mount it:

sudo mount /dev/loop2p1 /mnt/boot

 $\blacktriangleright$  Let's copy the kernel image to it:

sudo cp linux-5.11-rc3/arch/riscv/boot/Image /mnt/boot

▶ And then unmount the filesystem to commit changes:

sudo umount /mnt/boot

### Recompiling U-Boot for environment support

We want U-Boot be able to use an environment

- in a FAT partition on a virtio disk.
	- ▶ So, let's reconfigure U-Boot with the following settings

### make menuconfig

- ▶ CONFIG ENV IS IN FAT=y
- ▶ CONFIG\_ENV\_FAT\_INTERFACE="virtio"
- ▶ CONFIG\_ENV\_FAT\_DEVICE\_AND\_PART="0:1"
- ▶ Then recompile U-Boot

### $make -<sub>i</sub>8$

 $\blacktriangleright$  Then update the firmware loader:

```
cd ../opensbi
make PLATFORM=generic FW PAYLOAD PATH=../u-boot-2021.01/u-boot.bin
```
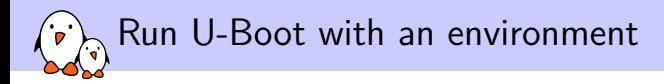

▶ Add a disk to the emulated machine:

qemu-system-riscv64 -m 2G -nographic -machine virt -smp 8 \

- -bios opensbi/build/platform/generic/firmware/fw\_payload.elf  $\setminus$
- -drive file=disk.img,format=raw,id=hd0 \
- -device virtio-blk-device,drive=hd0 \
- ▶ In U-Boot, you should now be able to save an environment:

setenv foo bar saveenv

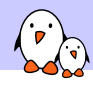

Embedded Linux from scratch in 45 minutes

## Booting Linux from U-Boot

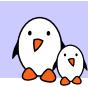

### Requirements for booting Linux

To boot the Linux kernel, U-Boot needs to load

▶ A Linux kernel image. In our case, let's load it from our virtio disk to RAM (find a suitable RAM address by using the bdinfo command in U-Boot):

fatload virtio 0:1 84000000 Image

- ▶ Possibly the image of an *Initramfs*, a filesystem in RAM that Linux can use.
- ▶ A *Device Tree Binary (DTB)*, letting the kernel know which SoC and devices we have. This allows the same kernel to support many different SoCs and boards.
	- ▶ *DTB* files are compiled from *DTS* files in arch/riscv/boot/dts/
	- ▶ However, there is no such *DTS* file for the RISC-V QEMU virt board.
	- ▶ The DTB for our board is actually passed by QEMU to OpenSBI and then to U-Boot. See https://tinyurl.com/y4ae5ptd
	- ▶ In U-Boot, at least in our case, the DTB is available in RAM at address \${fdtcontroladdr}

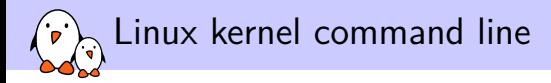

▶ We need to set the Linux arguments (*kernel command line*)

setenv bootargs 'root=/dev/vda2 rootwait console=ttyS0 earlycon=sbi rw'

 $\triangleright$  root=/dev/vda2

Device for Linux to mount as root filesystem

▶ rootwait

Wait for the root device to be ready before trying to mount it

▶ console=ttyS0

Device (here first serial line) to send Linux booting messages to

▶ earlycon=sbi

Allows to have more messages before the console driver is initialized (*Early Console*).

▶ rw

Allows to mount the root filesystem in read-write mode.

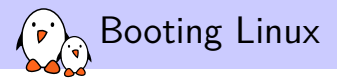

 $\blacktriangleright$  Here's the command to boot the Linux Image file:

booti <Linux address> <Initramfs address> <DTB address>

 $\blacktriangleright$  In our case:

booti  $0x84000000 - $ftdtcontroladdr$ 

▶ So, let's define the default series of commands that U-Boot will automatically run after a configurable delay (bootdelay environment variable):

setenv bootcmd 'fatload virtio 0:1 84000000 Image; booti 0x84000000 - \${fdtcontroladdr}'

 $\blacktriangleright$  Finally, we must save these new settings:

saveenv

▶ ... and boot our system (boot runs bootcmd):

#### boot

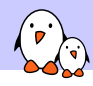

Embedded Linux from scratch in 45 minutes

## Building the root filesystem

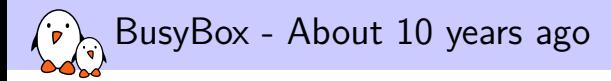

#### Most commands in one binary!

[, [[, acpid, addgroup, adduser, adjtimex, ar, arp, arping, ash, awk, basename, beep, blkid, brctl, bunzip2, bzcat, bzip2, cal, cat, catv, chat, chattr, chgrp, chmod, chown, chpasswd, chpst, chroot, chrt, chvt, cksum, clear, cmp, comm, cp, cpio, crond, crontab, cryptpw, cut, date, dc, dd, deallocvt, delgroup, deluser, depmod, devmem, df, dhcprelay, diff, dirname, dmesg, dnsd, dnsdomainname, dos2unix, dpkg, du, dumpkmap, dumpleases, echo, ed, egrep, eject, env, envdir, envuidgid, expand, expr. fakeidentd, false, fbset, fbsplash, fdflush, fdformat, fdisk, fgrep, find, findfs, flash\_lock, flash\_unlock, fold, free, freeramdisk, fsck, fsck.minix, fsync, ftpd, ftpget, ftpput, fuser, getopt, getty, grep, gunzip, gzip, hd, hdparm, head, hexdump, hostid, hostname, httpd, hush, hwclock, id, ifconfig, ifdown, ifenslave, ifplugd, ifup, inetd, init, inotifyd, insmod, install, ionice, ip, ipaddr, ipcalc, ipcrm, ipcs, iplink, iproute, iprule, iptunnel, kbd\_mode, kill, killall, killall5, klogd, last, length, less, linux32, linux64, linuxrc, ln, loadfont, loadkmap, logger, login, logname, logread, losetup, lpd, lpq, lpr, ls, lsattr, lsmod, lzmacat, lzop, lzopcat, makemime, man, md5sum, mdev, mesg, microcom, mkdir, mkdosfs, mkfifo, mkfs.minix, mkfs.vfat, mknod, mkpasswd, mkswap, mktemp, modprobe, more, mount, mountpoint, mt, mv, nameif, nc, netstat, nice, nmeter, nohup, nslookup, od, openvt, passwd, patch, pgrep, pidof, ping, ping6, pipe\_progress, pivot\_root, pkill, popmaildir, printenv, printf, ps, pscan, pwd, raidautorun, rdate, rdev, readlink, readprofile, realpath, reformime, renice, reset, resize, rm, rmdir, rmmod, route, rpm, rpm2cpio, rtcwake, runparts, runlevel, runsv, runsvdir, rx, script, scriptreplay, sed, sendmail, seq, setarch, setconsole, setfont, setkeycodes, setlogcons, setsid, setuidgid, sh, sha1sum, sha256sum, sha512sum, showkey, slattach, sleep, softlimit, sort, split, startstop-daemon, stat, strings, stty, su, sulogin, sum, sv, svlogd, swapoff, swapon, switch\_root, sync, sysctl, syslogd, tac, tail, tar, taskset, tcpsvd, tee, telnet, telnetd, test, tftp, tftpd, time, timeout, top, touch, tr, traceroute, true, tty, ttysize, udhcpc, udhcpd, udpsvd, umount, uname, uncompress, unexpand, uniq, unix2dos, unlzma, unlzop, unzip, uptime, usleep, uudecode, uuencode, vconfig, vi, vlock, volname, watch, watchdog, wc, wget, which, who, whoami, xargs, yes, zcat, zcip

### Source: run /bin/busybox

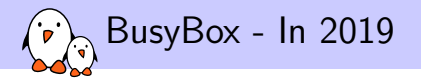

[, [[, acpid, add-shell, addgroup, adduser, adjtimex, ar, arch, arp, arping, awk, base64, basename, bbconfig, bc, beep, blkdiscard, blkid, blockdev, bootchartd, brctl, bunzip2, busybox, bzcat, bzip2, cal, cat, chat, chattr, chcon, chgrp, chmod, chown, chpasswd, chpst, chroot, chrt, chvt, cksum, clear, cmp, comm, conspy, cp, cpio, crond, crontab, cryptpw, cttyhack, cut, date, dc, dd, deallocvt, delgroup, deluser, depmod, devmem, df, diff, dirname, dmesg, dnsd, dnsdomainname, dos2unix, dpkg, dpkg-deb, du, dumpkmap, dumpleases, echo, ed, egrep, eject, env, envdir, envuidgid, etherwake, expand, expr, factor, fakeidentd, fallocate, false, fatattr, fbset, fbsplash, fdflush, fdformat, fdisk, fgconsole, fgrep, find, findfs, flash\_eraseall, flash\_lock, flash\_unlock, flashcp, flock, fold, free, freeramdisk, fsck, fsck.minix, fsfreeze, fstrim, fsync, ftpd, ftpget, ftpput, fuser, getenforce, getopt, getsebool, getty, grep, groups, gunzip, gzip, halt, hd, hdparm, head, hexdump, hexedit, hostid, hostname, httpd, hush, hwclock, id, ifconfig, ifdown, ifenslave, ifplugd, ifup, inetd, init, insmod, install, ionice, iostat, ip, ipaddr, ipcalc, ipcrm, ipcs, iplink, ipneigh, iproute, iprule, iptunnel, kbd mode, kill, killall, killall5, klogd, last, less, link, linux32, linux64, linuxrc, ln, load policy, loadfont, loadkmap, logger, login, logname, logread, losetup, lpd, lpq, lpr, ls, lsattr, lsmod, lsof, lspci, lsscsi, lsusb, lzcat, lzma, lzop, lzopcat, makedevs, makemime, man, matchpathcon, md5sum, mdev, mesg, microcom, minips, mkdir, mkdosfs, mke2fs, mkfifo, mkfs.ext2, mkfs.minix, mkfs.reiser, mkfs.vfat, mknod, mkpasswd, mkswap, mktemp, modinfo, modprobe, more, mount, mountpoint, mpstat, mt, mv, nameif, nanddump, nandwrite, nbd-client, nc, netcat, netstat, nice, nl, nmeter, nohup, nologin, nproc, nsenter, nslookup, ntpd, nuke, od, openvt, partprobe, passwd, paste, patch, pgrep, pidof, ping, ping6, pipe\_progress, pivot root, pkill, pmap, popmaildir, poweroff, printenv, printf, ps, pscan, pstree, pwd, pwdx, raidautorun, rdate, rdev, readahead, readlink, readprofile, realpath, reboot, reformime, remove-shell, renice, reset, resize, restorecon, resume, rev, rfkill, rm, rmdir, rmmod, route, rpm, rpm2cpio, rtcwake, run-init, runparts, runcon, runlevel, runsv, runsvdir, rx, script, scriptreplay, sed, selinuxenabled, sendmail, seq, sestatus, setarch, setconsole, setenforce, setfattr, setfiles, setfont, setkeycodes, setlogcons, setpriv, setsebool, setserial, setsid, setuidgid, sh, sha1sum, sha256sum, sha3sum, sha512sum, showkey, shred, shuf, slattach, sleep, smemcap, softlimit, sort, split, ssl\_client, start-stop-daemon, stat, strings, stty, su, sulogin, sum, sv, svc, svlogd, svok, swapoff, swapon, switch root, sync, sysctl, syslogd, tac, tail, tar, taskset, tc, tcpsvd, tee, telnet, telnetd, test, tftp, tftpd, time, timeout, top, touch, tr, traceroute, traceroute6, true, truncate, ts, tty, ttysize, tunctl, tune2fs, ubiattach, ubidetach, ubimkvol, ubirename, ubirmvol, ubirsvol, ubiupdatevol, udhcpc, udhcpd, udpsvd, uevent, umount, uname, uncompress, unexpand, uniq, unit, unix2dos, unlink, unlzma, unlzop, unxz, unzip, uptime, users, usleep, uudecode, uuencode, vconfig, vi, vlock, volname, w, wall, watch, watchdog, wc, wget, which, who, whoami, whois, xargs, xxd, xz, xzcat, yes, zcat, zcip

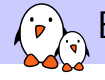

BusyBox - Dowloading

- ▶ Download BusyBox 1.33.0 sources from https://busybox.net
- ▶ Extract the archive with tar xf

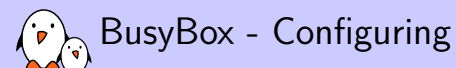

- ▶ Run make allnoconfig Starts with no applet selected
- ▶ Run make menuconfig
	- ▶ In Settings →Build Options, enable Build static binary (no shared libs)
	- ▶ In Settings →Build Options, set Cross compiler prefix to riscv64-linux-
	- ▶ Then enable support for the following commands: ash, init, halt, mount, cat, mkdir, echo, ls, chmod, uptime, vi, ifconfig, httpd

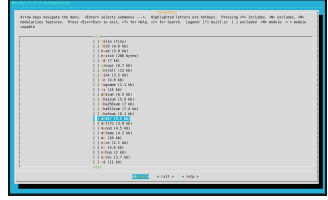

https://asciinema.org/a/384727

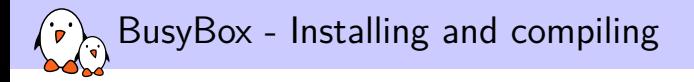

- ▶ Compiling: make or make  $-i$  8 (faster) Resulting size: only 276344 bytes! Funny to see that we're using a 64 bit system to run such small programs!
- ▶ Installing in \_install/: make\_install
- ▶ See the created directory structure and the symbolic links to /bin/busybox
- ▶ Installing to the root filesystem:

```
sudo mkdir /mnt/rootfs
sudo mount /dev/loop2p2 /mnt/rootfs
sudo rsync -aH install/ /mnt/rootfs/
sudo umount /mnt/rootfs
```
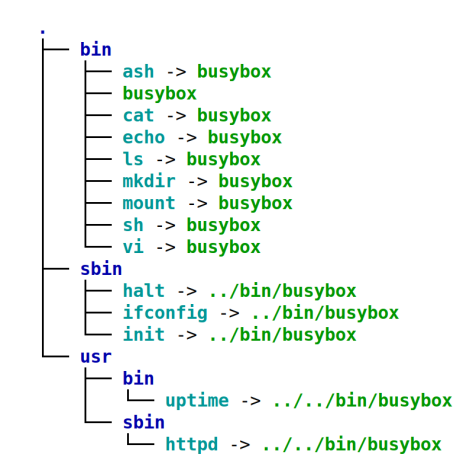

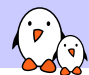

### $\left\langle \widehat{\cdot}\right\rangle_{\!\!N}$  Completing and configuring the root filesystem  $(1)$

- ▶ We need to create a dev directory. The devtmpfs filesystem will automatically be mounted there (as CONFIG\_DEVTMPFS\_MOUNT=y)
- ▶ Let's also create /proc and /sys so that we can also mount the proc and sysfs virtual filesystems on the target:

mount -t proc nodev /proc mount -t sysfs nodev /sys

Without such virtual filesystems, commands such as ps or top can't work.

## Completing and configuring the root filesystem (2)

Let's automate the mounting of proc and sysfs...

▶ Let's create an /etc/inittab file to configure Busybox Init:

```
# This is run first script:
::sysinit:/etc/init.d/rcS
# Start an "askfirst" shell on the console:
::askfirst:/bin/sh
```
 $\blacktriangleright$  Let's create and fill /etc/init.d/rcS to automatically mount the virtual filesystems:

#!/bin/sh mount -t proc nodev /proc mount -t sysfs nodev /sys

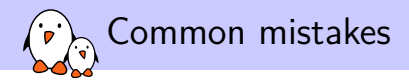

- $\triangleright$  Don't forget to make the  $r \in S$  script executable. Linux won't allow to execute it otherwise.
- $\triangleright$  Do not forget #!/bin/sh at the beginning of shell scripts! Without the leading #! characters, the Linux kernel has no way to know it is a shell script and will try to execute it as a binary file!
- $\triangleright$  Don't forget to specify the execution of a shell in /etc/inittab or at the end of /etc/init.d/rcS. Otherwise, execution will just stop without letting you type new commands!

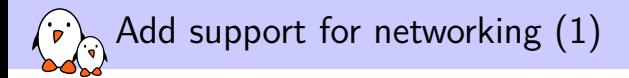

▶ Add a network interface to the emulated machine:

sudo qemu-system-riscv64 -m 2G -nographic -machine virt -smp  $8 \setminus$ 

- -bios opensbi/build/platform/generic/firmware/fw\_payload.elf  $\setminus$
- -drive file=disk.img,format=raw,id=hd0 \
- -device virtio-blk-device,drive=hd0 \
- -netdev tap,id=tapnet,ifname=tap2,script=no,downscript=no \ -device virtio-net-device,netdev=tapnet \

 $\triangleright$  Need to be root to bring up the tap2 network interface

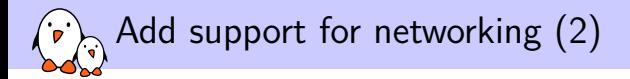

▶ On the target machine:

ifconfig -a ifconfig eth0 192.168.2.100

 $\triangleright$  On the host machine:

ifconfig -a sudo ifconfig tap2 192.168.2.1 ping 192.168.2.100

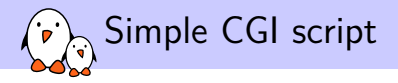

```
#!/bin/sh
echo "Content-type: text/html"
echo
echo "<html>"
echo "<meta http-equiv=\"refresh\" content=\"1\">"
echo "<header></header><br/>>body>"
echo "<h1>Uptime information</h1>"
echo "Your embedded device has been running for:<pre><font color=Blue>"
echo `uptime`
echo "</font></pre>"
echo "</body></html>"
```
Store it in /www/cgi-bin/uptime and make it executable.

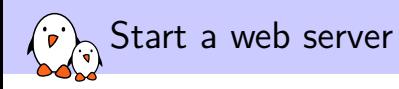

▶ On the target machine:

/usr/sbin/httpd -h /www

▶ On the host machine, open in your browser: http://192.168.2.100/cgi-bin/uptime

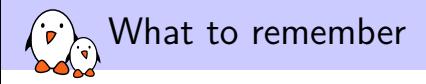

- ▶ Embedded Linux is just made out of simple components. It makes it easier to get started with Linux.
- ▶ You just need a toolchain, a bootloader, a kernel and a few executables.
- ▶ RISC-V is a new, open Instruction Set Architecture, use it and support it!
- ▶ In embedded Linux, things don't change that much over time. You just get more features.

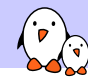

## Going further and thanks

- ▶ Drew Fustini's unmatched presentation about Linux on RISC-V: https://tinyurl.com/y6j8lfyz
- $\triangleright$  Our "Embedded Linux system development" training materials (500+ pages, CC-BY-SA licence): https://bootlin.com/doc/training/embedded-linux/
- ▶ All our training materials and conference presentations: https://bootlin.com/docs/
- ▶ The Embedded Linux Wiki: presentations, howtos... contribute to it! https://elinux.org
- ▶ Gratitude to Geert Uytterhoeven, my mentor in conference fashion, always wearing a smile and the most relevant and elegant conference T-shirts.

# Questions? Suggestions? Comments?

### Michael Opdenacker

*michael.opdenacker@bootlin.com*

Slides under CC-BY-SA 3.0 https://bootlin.com/pub/conferences/2021/fosdem/